# **E**hipsmall

Chipsmall Limited consists of a professional team with an average of over 10 year of expertise in the distribution of electronic components. Based in Hongkong, we have already established firm and mutual-benefit business relationships with customers from,Europe,America and south Asia,supplying obsolete and hard-to-find components to meet their specific needs.

With the principle of "Quality Parts,Customers Priority,Honest Operation,and Considerate Service",our business mainly focus on the distribution of electronic components. Line cards we deal with include Microchip,ALPS,ROHM,Xilinx,Pulse,ON,Everlight and Freescale. Main products comprise IC,Modules,Potentiometer,IC Socket,Relay,Connector.Our parts cover such applications as commercial,industrial, and automotives areas.

We are looking forward to setting up business relationship with you and hope to provide you with the best service and solution. Let us make a better world for our industry!

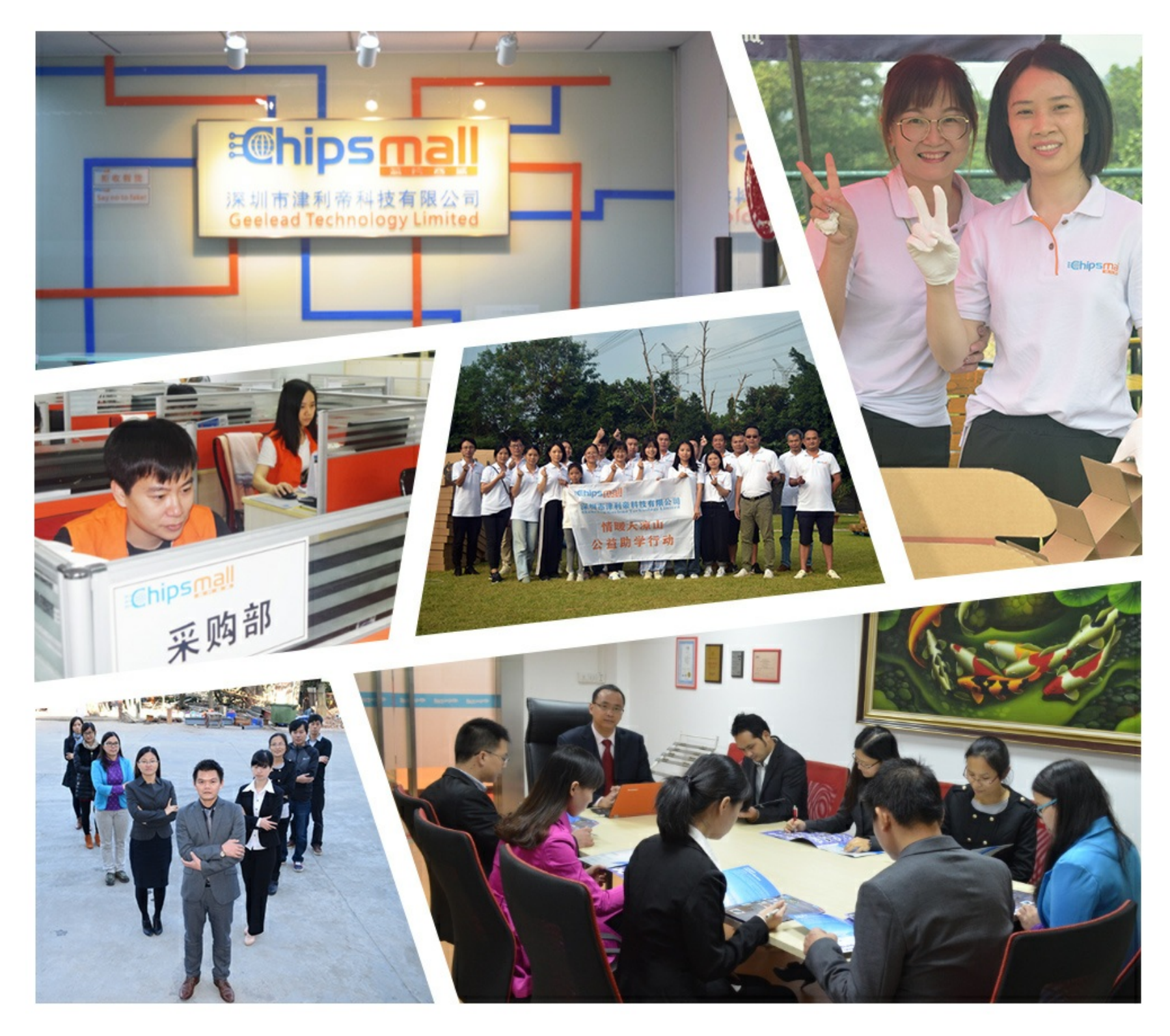

## Contact us

Tel: +86-755-8981 8866 Fax: +86-755-8427 6832 Email & Skype: info@chipsmall.com Web: www.chipsmall.com Address: A1208, Overseas Decoration Building, #122 Zhenhua RD., Futian, Shenzhen, China

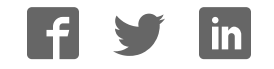

### **MAX2121B Evaluation Kit Evaluates: MAX2121B**

### **General Description**

The MAX2121B evaluation kit (EV kit) simplifies the testing and evaluation of the IC direct-conversion tuner. The evaluation kit is fully assembled and tested at the factory. Standard 50 $\Omega$  SMA and BNC connectors are included on the EV kit for the inputs and outputs to allow quick and easy evaluation on the test bench. This document provides a list of equipment required to evaluate the device, a straightforward test procedure to verify functionality, a description of the EV kit circuit, the circuit schematic, a component list for the kit, and artwork for each layer of the PCB.

### **Features**

- Easy Evaluation of the MAX2121B
- 50Ω RF Input SMA Connector
- 50Ω Baseband Output BNC Connector
- Single 3.3V ±5% Supply
- I<sup>2</sup>C 2-Wire Serial Interface
- All Critical Peripheral Components Included
- Proven PCB Layout
- Fully Assembled and Tested
- PC Control Software (Available at www.maximintegrated.com/evkitsoftware)

*Ordering Information appears at end of data sheet.*

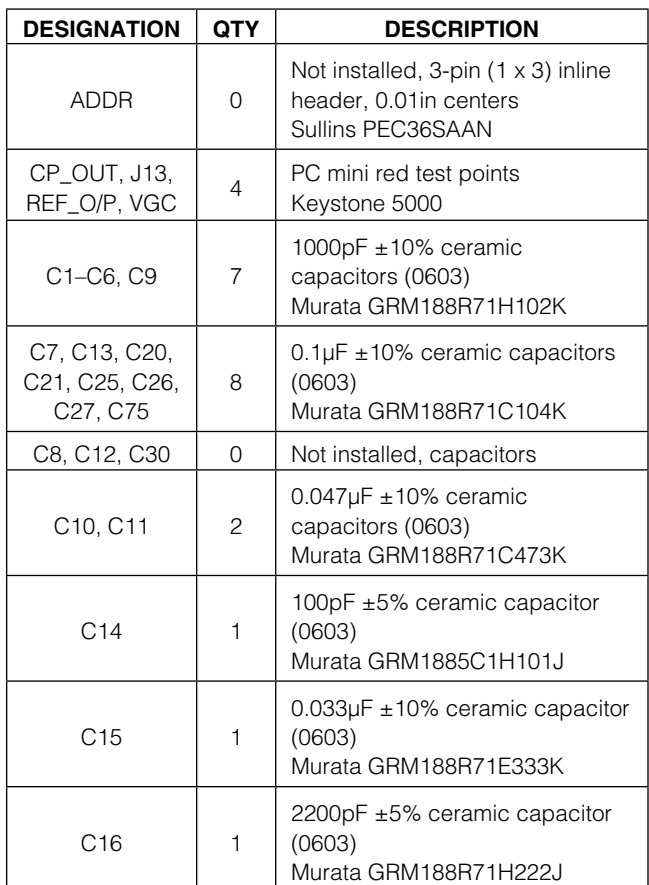

### **Component List**

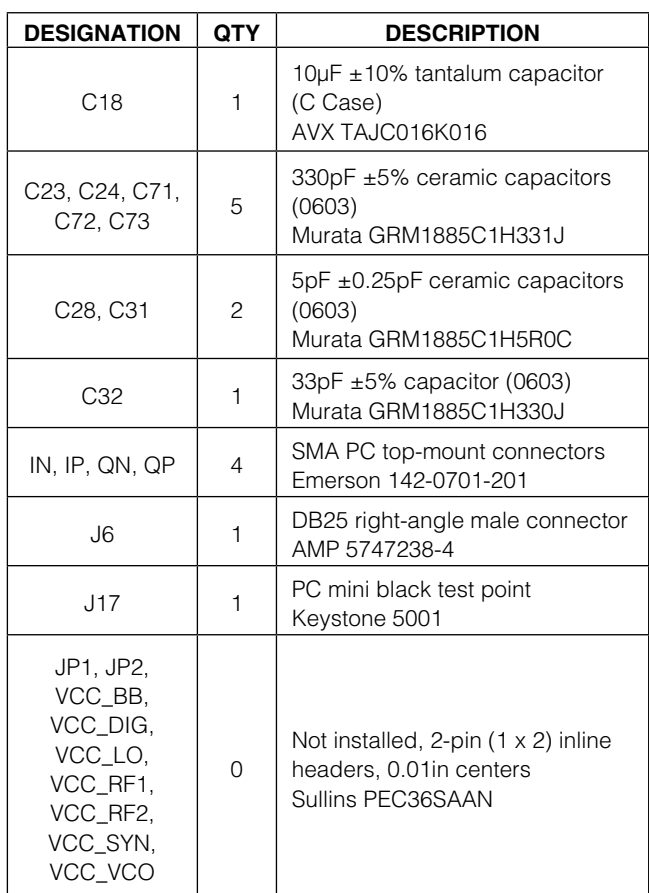

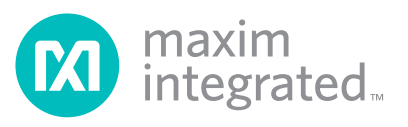

### MAX2121B Evaluation Kit
Here And America Contact Evaluates: MAX2121B

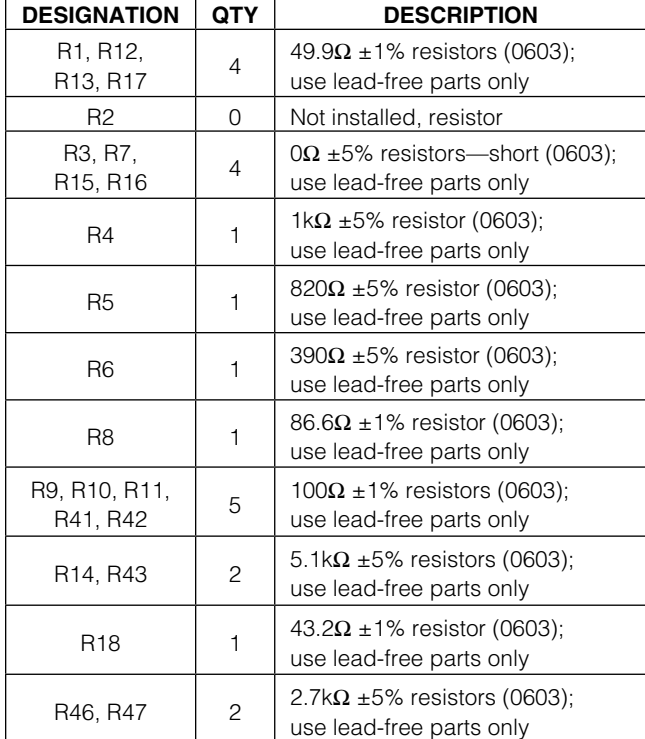

### **Component List (continued)**

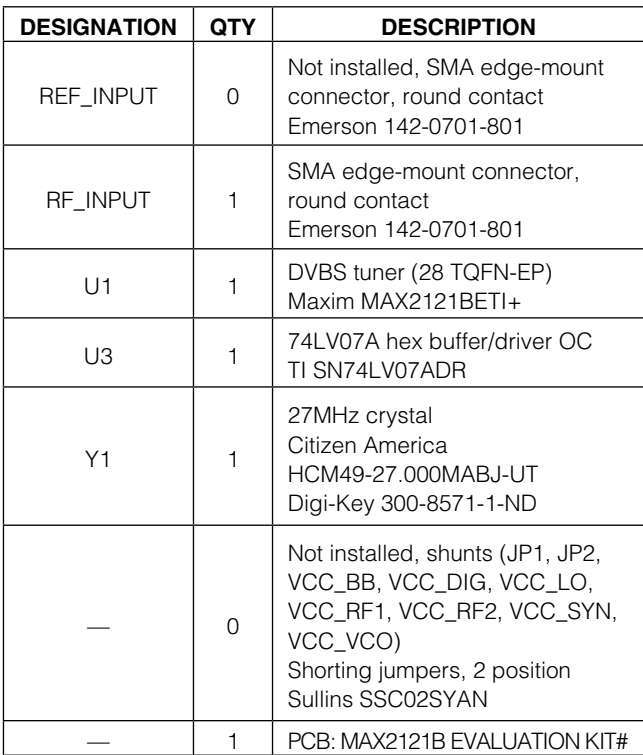

### **Component Suppliers**

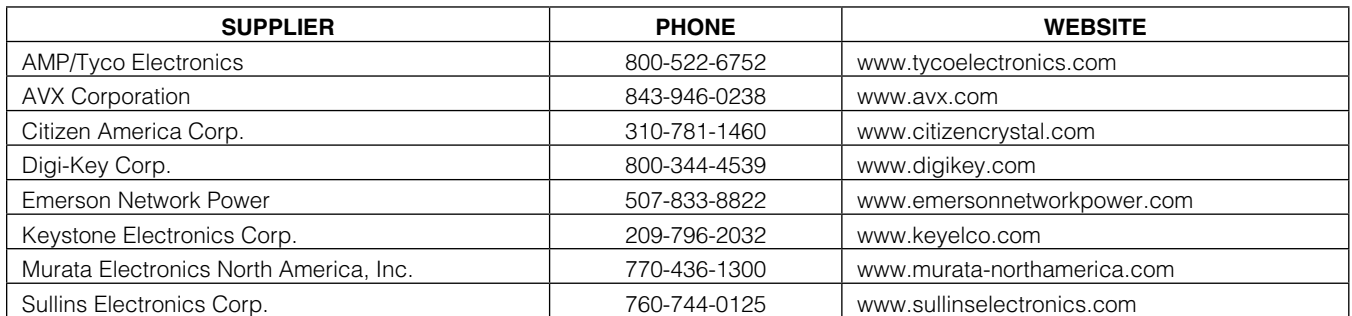

**Note:** Indicate that you are using the MAX2121B when contacting these component suppliers.

### **Quick Start**

#### **Test Equipment Required**

- MAX2121B EV kit
- Dual-output power supply capable of supplying up to 3.3V at > 160mA for  $V_{CC}$  and 3V at > 50 $\mu$ A for V<sub>GC</sub> gain-control voltage
- RF signal generator capable of delivering at least 0dBm of output power at frequencies up to 2.175GHz

Microsoft Corp.

- RF spectrum analyzer capable of covering the operating frequency range of the device
- PC, laptop, or tablet with Windows  $XP^{@}$ , Windows<sup>®</sup> 7 or 8 operating system, and a USB port
- USB A male to USB B male cable
- US keyboard
- Multichannel digital oscilloscope (optional)
- Network analyzer to measure return loss (optional)
- Windows and Windows XP are registered trademarks of **•** Ammeter to measure supply current (optional)

### MAX2121B Evaluation Kit
Here And America Contact Evaluates: MAX2121B

#### **Procedure**

The EV kit is fully assembled and factory tested. Follow the instructions in the Connections and Setup section for proper device evaluation.

#### **Measurement Considerations**

The EV kit includes on-board matching circuitry at the MAX2121B RF input to convert the  $50\Omega$  source to a  $75\Omega$  input. Note that the input power to the device must be adjusted to account for the -6dB power loss of the matching resistor network.

#### **Connections and Setup**

This section provides a step-by-step guide to testing the basic functionality of the EV kit in UHF mode. Caution: Do not turn on DC power or RF signal generators until all connections are completed.

- 1) Verify that all jumpers are in place.
- 2) With its output disabled, connect the DC power supply to VGC set to 0.5V (maximum gain).
- 3) With its output disabled, set the DC power supply to 3.3V. Connect the power supply to the VCC (through an ammeter if desired) and GND terminals on the EV kit. If available, set the current limit to 200mA.
- 4) With its output disabled, set the RF signal generator to a 955MHz frequency at -69dBm to account for the 6dB resistive pad loss. When measuring noise figure, this 6dB must also be accounted for by subtracting 6dB from the measured noise figure, unless the pad has been removed.
- 5) Connect the output of the RF signal generator to the SMA connector labeled RF \_INPUT on the evaluation board.
- 6) Connect the PC to the INTF3000 Interface Board using a USB A male to USB B male cable. On INTF3000, place a jumper between pins 1-2 of JU1 (VBUS Pos). Connect a 25-pin connector of the INTF3000 (J4) directly to the 25-pin connector of the EV kit (J6).
- 7) Turn on the 3.3V V<sub>CC</sub> power supply, followed by the 3V gain-control power supply. The supply current from the 3.3V  $V_{CC}$  supply should read approximately 150mA, and the supply current from the 3V  $V_{GC}$ should read approximately 50uA. Be sure to adjust the power supply to account for any voltage drop across the ammeter.
- 8) Install and run the IC control software. Software is available for download at www.maximintegrated. com/evkitsoftware.
- 9) Load the default register settings from the control software by clicking Edit: Load Defaults.
- 10) Connect the output to a spectrum analyzer or an oscilloscope.
- 11) Enable the RF signal generator's output.
- 12) Activate and set the power level of the RF generator to achieve 1VP-P differential across IP/IN or  $QP/QN$ . Note that the intended 200 $\Omega$  differential load is dependent on each baseband output being properly terminated into 50 $\Omega$ . For example, terminate IP into a 50 $\Omega$  spectrum analyzer and terminate IN into 50 $\Omega$ . The summation of these two 50 $\Omega$  terminations and the two series 50 $\Omega$  resistors on the EV kit equates to the desired 200 $\Omega$  differential load. In this configuration, the 1V<sub>P-P</sub> differential voltage across IP/IN is reduced to 250mVp<sub>-P</sub> (-8dBm) at the spectrum-analyzer input.
- 13) Check the I/Q outputs.
- 14) Observe the baseband output at 5MHz with differential 1V<sub>P-P</sub>.

### **Layout Considerations**

The EV kit can serve as a guide for PCB layout. Keep RF signal lines as short as possible to minimize losses and radiation. Use controlled impedance on all high-frequency traces. The exposed pad must be soldered evenly to the board's ground plane for proper operation. Use abundant vias beneath the exposed pad for maximum heat dissipation. Use abundant ground vias between RF traces to minimize undesired coupling.

To minimize coupling between different sections of the IC, the ideal power-supply layout is a star configuration, which has a large decoupling capacitor at the central  $V_{CC}$  node. The  $V_{CC}$  traces branch out from this node, with each trace going to separate  $V_{CC}$  pins of the IC. Each  $V_{CC}$  pin must have a bypass capacitor with low impedance to ground at the frequency of interest. Do not share ground vias among multiple connections to the PCB ground plane.

## MAX2121B Evaluation Kit
Evaluates: MAX2121B

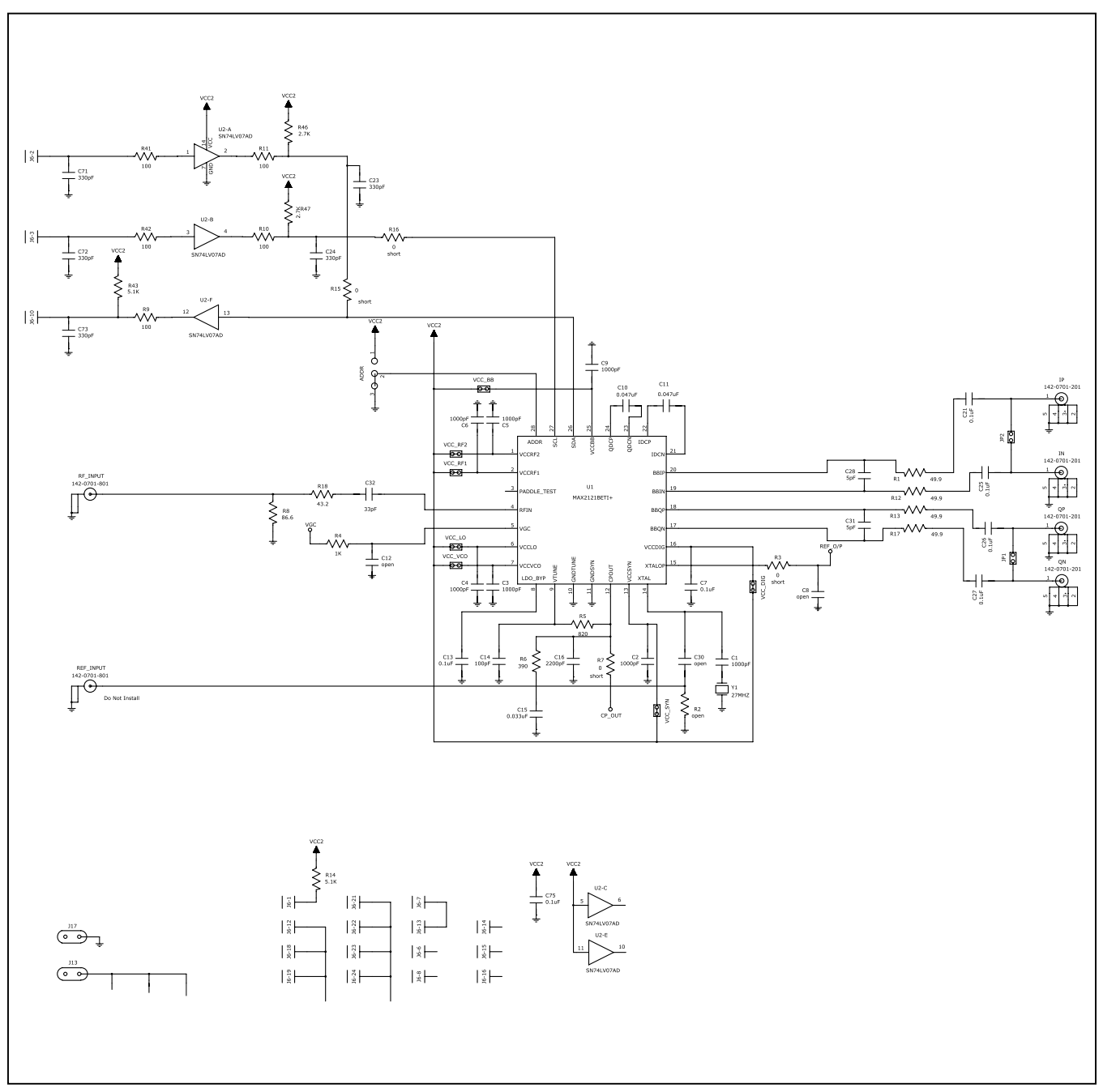

Figure 1. MAX2121B EV Kit Schematic

## MAX2121B Evaluation Kit
Here and South Article Evaluates: MAX2121B

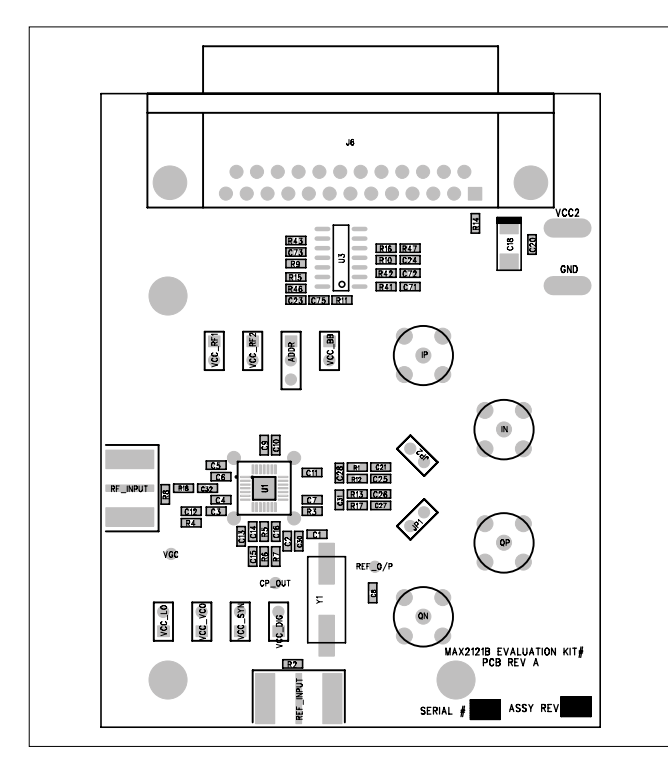

Figure 2. MAX2121B EV Kit Component Placement Guide— Component Side

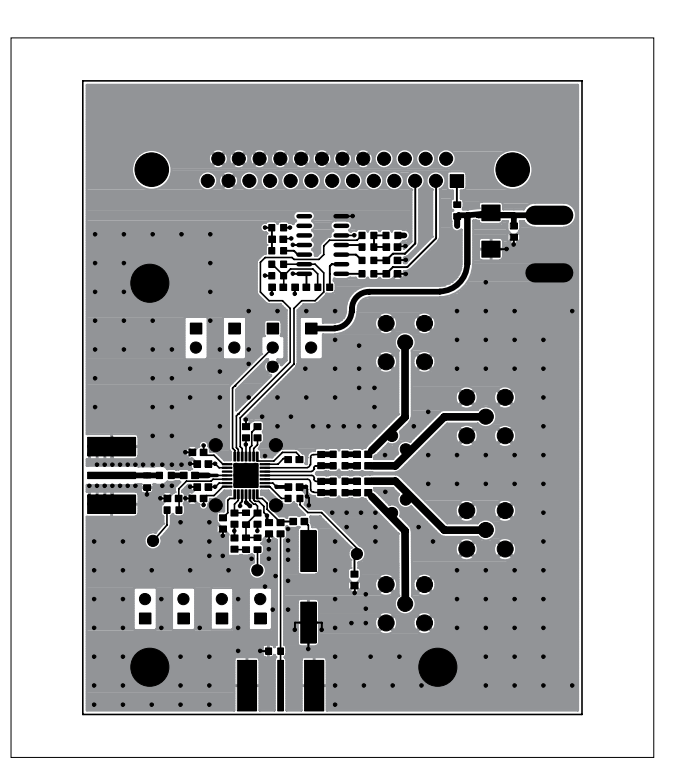

Figure 3. MAX2121B EV Kit PCB Layout—Top

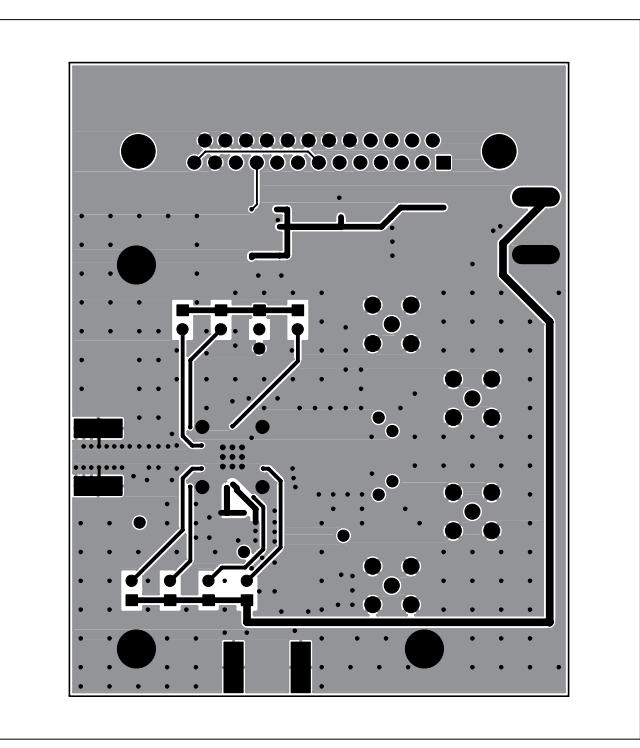

Figure 4. MAX2121B EV Kit PCB Layout—Bottom

## MAX2121B Evaluation Kit
Evaluates: MAX2121B

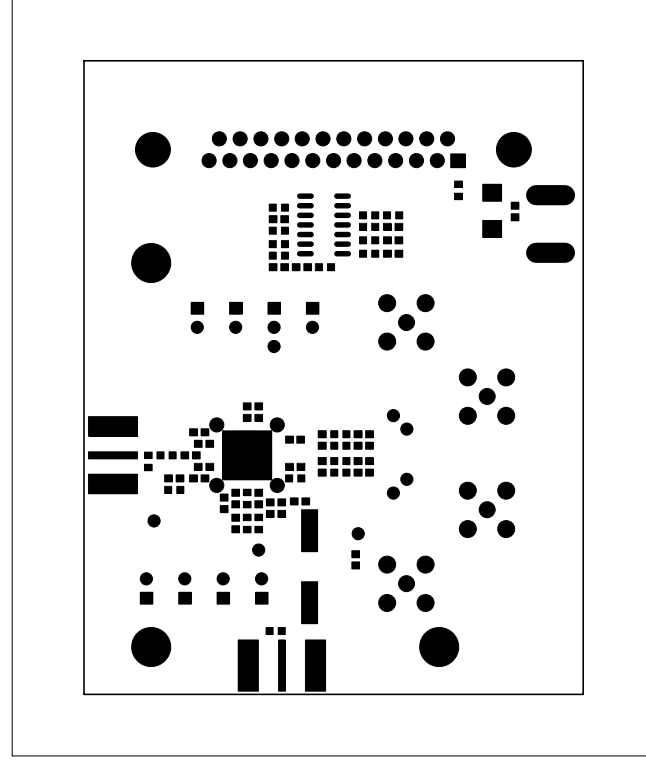

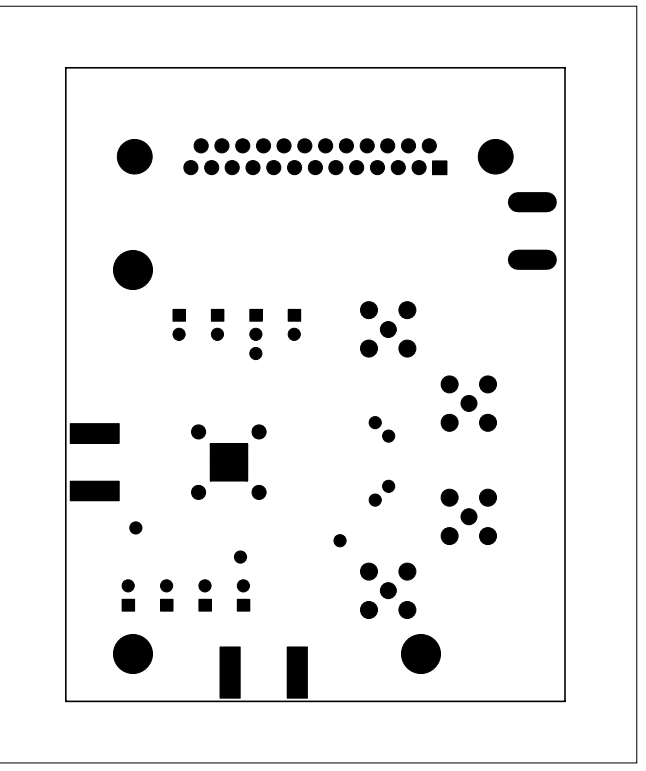

Figure 5. MAX2121B EV Kit PCB Layout-Top Soldermask Figure 6. MAX2121B EV Kit PCB Layout-Bottom Soldermask

## MAX2121B Evaluation Kit
Evaluates: MAX2121B

## **Ordering Information**

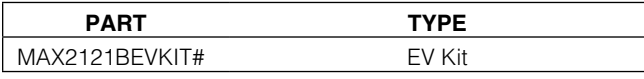

#Denotes RoHS compliant.

## MAX2121B Evaluation Kit
Here and Evaluation Communication Communication Communication Communication Communication Communication Communication Communication Communication Communication Communication Communication Communicat

### **Revision History**

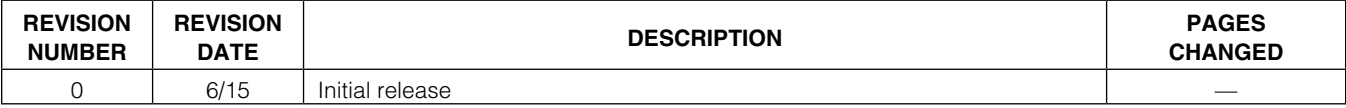

For pricing, delivery, and ordering information, please contact Maxim Direct at 1-888-629-4642, or visit Maxim Integrated's website at www.maximintegrated.com.

*Maxim Integrated cannot assume responsibility for use of any circuitry other than circuitry entirely embodied in a Maxim Integrated product. No circuit patent licenses are implied. Maxim Integrated reserves the right to change the circuitry and specifications without notice at any time.*